# **Attività didattica sull'utilizzo del programma MS-EXCEL**

Microsoft **Excel** è un foglio elettronico di calcolo, che consente di scrivere testi, cambiarne il formato ed il carattere, inserendo immagini o grafici all'interno del documento.

# **Principali operazioni e approfondimenti sul programma Ms-Excel**

Un foglio di lavoro di Excel (Excel Sheets) è un singolo foglio di calcolo con celle rettangolari, organizzata in una forma tabellare di righe e colonne. In totale, contiene 1.048.576 righe e 16.384 colonne, il che significa semplicemente che ci sono 17.179.869.184 celle in una singola pagina del foglio di calcolo di Excel in cui puoi scrivere, modificare e manipolare i tuoi dati. Secondo la convenzione di denominazione seguita, le righe sono indicate come numeri naturali a partire da 0 e le colonne sono riferite da alfabeti che iniziano da A. In pratica, non esiste alcun limite di fogli di lavoro che puoi tenere in una cartella di lavoro. Dipende semplicemente dalla memoria del sistema utilizzato.

- 1. Le righe e le colonne possono essere ridimensionate.
- 2. La cella attiva all' interno del programma è la cella di lavoro
- 3. Il tasto funzionale **F2** permette di modificare il contenuto di una cella
- 4. I bordi assegnano un elegante cornice alla tabella di lavoro
- 5. Ordinamento crescente e decrescente è essenziale anche per l'utilizzo di alcune funzioni
- 6. Gli sfondi colorati all'interno di una tabella risaltano anche le parola chiave
- 7. La funzioni è una struttura predefinita del programma che permette di eseguire la maggior parte delle operazioni all'interno del foglio di lavoro
- 8. La formula è una struttura semplice che utilizza i 4 operatori algebrici (+-\*/) es: =a1+a2
- 9. Il simbolo uguale (=) si inserisce obbligatoriamente prima di procedere all'inserimento di una formula o funzione
- 10. Il copia formula permette di copiare il contenuto della formula o funzione all'interno di una cella utilizzando il comando copia e il simbolo apice per poter visualizzare il contenuto della cella (')
- 11. Il formato celle è il più importante menù all'interno di Excel

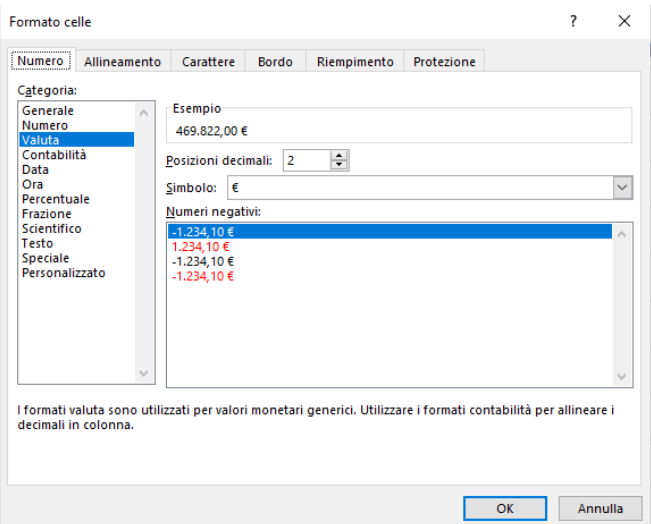

La formattazione condizionale consente di rendere più evidenti criteri e tendenze nei dati. Per usarla è necessario creare regole che determinano il formato delle celle in base ai rispettivi valori, ad esempio i seguenti dati mensili sulla temperatura con i colori delle celle collegati ai valori delle celle.

Un riferimento assoluto in Excel indica un riferimento "bloccato" in modo che i riferimenti alle righe e alle colonne NON cambino quando le formule vengono copiate in altre celle. In breve, un valore assoluto Excel si riferisce a una posizione fissa in un foglio di lavoro. Per scrivere un riferimento assoluto si deve digitare il simbolo "\$" (sopra il 4 nella tastiera) davanti al nome della colonna e anche davanti al nome della riga, per esempio: \$A\$4, \$C\$34, \$Q\$1, \$X\$2, \$A\$10, \$B\$15 sono tutti riferimenti assoluti e di ausilio all' operazione il tasto funzionale **F4**

Una cartella di lavoro di Excel è proprio come un file o un libro, che consiste in uno o più fogli di lavoro, con vari tipi di informazioni correlate. Consente inoltre di creare e gestire tutti i fogli di lavoro necessari senza un limite superiore definito. L'obiettivo fondamentale è organizzare i dati rilevanti in un unico luogo, ma in diverse categorie (foglio di lavoro). Ad esempio, se un college dovesse conservare i registri degli studenti, vari fogli di lavoro potrebbero essere uno dei record di informazioni personali degli studenti, uno per la loro frequenza, uno per le informazioni sul deposito delle tasse, ecc.

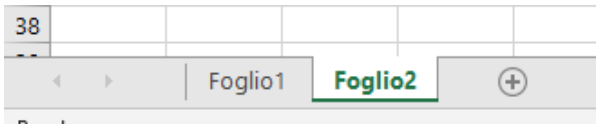

Unisci e allinea al centro permette di unire più celle e allinea il testo al centro.

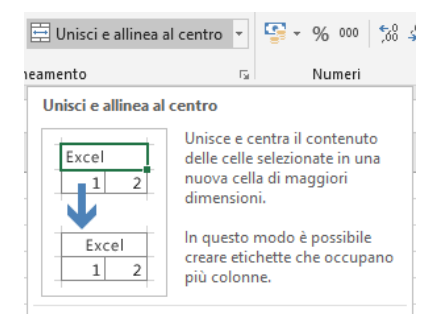

# Principali funzioni:

- Somma =somma(a1:a7)
- Media =media(a1:a7)
- $Minimo$  =min(a1:a7)
- $Massimo$  =max(a1:a7)
- Somma.se =somma.se()
- Conta.se =conta.se()
- $\text{Se}$  =se()
- Cerca.vert =cerca.vert()
- Cerca.orizz =cerca.orizz()
- Operazioni tra diversi fogli di lavoro (!)

**2**

# Link di collegamento alle principali funzioni in Excel

https://support.microsoft.com/it-it/office/funzioni-di-excel-in-ordine-alfabetico-b3944572-255d-4efb-bb96-c6d90033e188

### **Approfondimento della funzione CONTA.SE**

**Conta il numero di celle che soddisfano un criterio** da noi impostato. Conta, ad esempio, tutte le celle con valore superiore a 200, conta tutte le celle in cui è presente quel particolare prodotto.

Sintassi: =CONTA.SE(intervallo;criterio) Il criterio può essere del tipo ">=200"

esempio: **=CONTA.SE(B1:B1OO;">=200″)**

# =CONTA.SE(E3:E12;"<2.848,00")

### **Approfondimento della funzione SOMMA.SE**

**Somma solo le celle di un intervallo che soddisfano un criterio** da noi impostato

*Sintassi:* =SOMMA.SE(intervallo;criterio)

*Esempio:* **=SOMMA.SE(D1:D1OO;"<120")**

*Note:* il primo parametro, è esattamente uguale al parametro del CONTA.SE, e serve per identificare le righe che soddisfano il criterio, il secondo parametro è il criterio che deve essere preso in considerazione affinchè la somma possa essere svolta.

**Approfondimento della funzione SE** 

La funzione SE, una delle più famose e utilizzate di Excel, consente di eseguire confronti logici tra un valore e un risultato previsto. Quindi un'istruzione SE può avere due risultati. Il primo risultato si ottiene se il confronto è Vero, il secondo se è Falso… permette inoltre di **valutare una condizione** (es. il valore della cella è >100? oppure è maggiore di quello di un'altra cella? oppure è uguale ad un determinato testo?) e di compiere un'azione (scrivere un testo od eseguire un calcolo) se la condizione è vera, di compiere un'altra azione se la condizione è falsa

come si scrive: =SE(test;se\_vero;se\_falso)

esempio: **=SE(D1="F";"Donna";"Uomo")** restituisce Donna se D1 è uguale a "F" altrimenti restituisce Uomo

Altro esempio, =SE(C2="Sì";1;2) significa: SE(C2 = Sì, allora restituisci 1, altrimenti restituisci 2).

# =SE(E3>500;E3\*\$F\$2;"No")

#### **Approfondimento della funzione cerca.vert**

Esempio. Nella matrice-tabella illustrata nel sottostante immagine, si vuole applicare la Funzione **Cerca verticale** per cercare i valori Categoria prodotto e Prezzo unitario riferiti ad uno specifico codice prodotto. (Nell'esempio il codice 5 inserito nella cella B13)

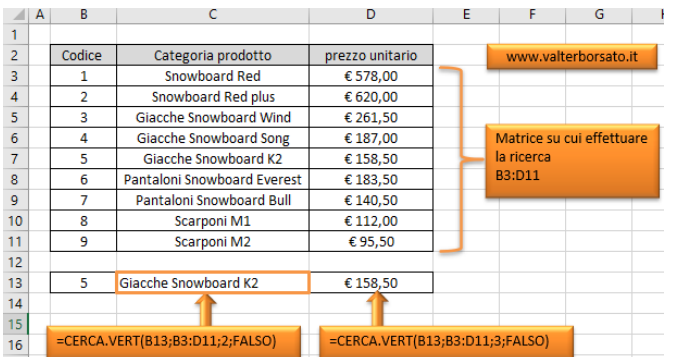

Ripartiamo dalla sintassi della Funzione applicandola all'esempio illustrato nell'immagine.

# **=CERCA.VERT(valore;tabella\_matrice;indice;[intervallo])**

**Valore:** è il dato che deve essere ricercato, nell'esempio proposto è la cella **B13** che contiene il codice del prodotto.

**tabella\_matrice:** è la parte del foglio che contiene i dati, **B3:D11**

**Indice:** Gli indici sono le colonne. Nel momento in cui la Funzione Cerca verticale troverà il codice di riferimento nella prima colonna della matrice, se verrà indicato indice **2**, verrà restituita la categoria del prodotto, se verrà indicato **3** verrà restituito il prezzo. **Intervallo**; L'intervallo è un valore logico pertanto può essere **VERO** o **FALSO.** Se nella funzione viene omesso Excel presuppone che sia VERO!

Ulteriore esempio sull'utilizzo della funzione cerca.vert www.amicoexcel.it/cerca-vert/#1\_Come\_scrivere\_la\_funzione\_cercavert **4**

# **Il trattamento dei dati in Excel**

**La convalida dei dati** consente di limitare il tipo di dati o i valori immessi dagli utenti in una cella. Viene usata comunemente per creare un elenco a discesa con dei dati prelevati da delle tabelle precedentemente impostate.

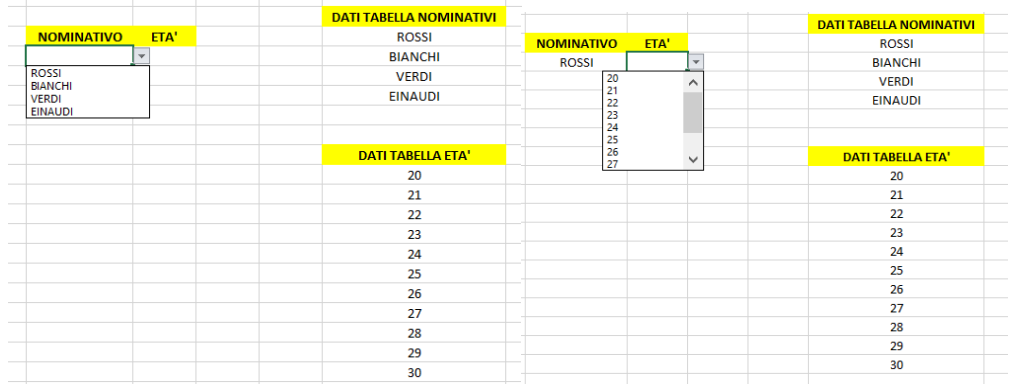

**Il filtro dati** consente di attivare un filtro di selezione per le celle selezionate

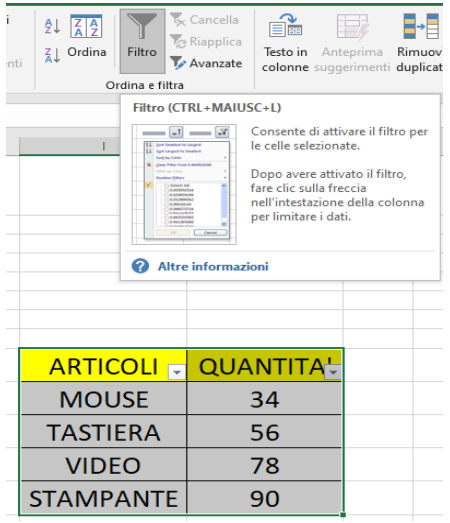

**Il Modulo dati** è una finestra di dialogo che permette di inserire rapidamente i dati nel foglio di lavoro attraverso una maschera di immissione. Grazie a questa interfaccia potrai inserire i dati proprio come se si trattasse di una maschera di un database.

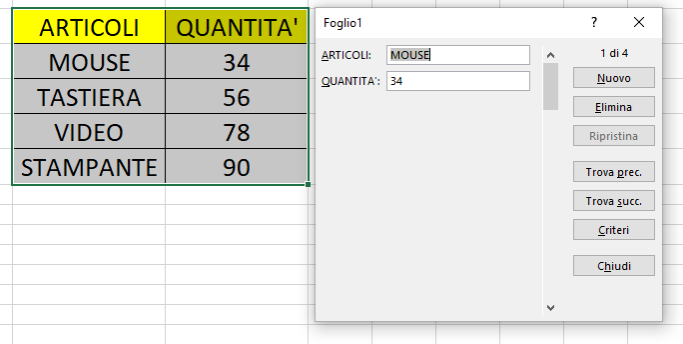

# **I Grafici in Excel**

Un grafico è una rappresentazione grafica dei dati numerici, in cui i dati sono rappresentati da simboli quali barre, colonne, linee, fette, e così via. È normale fare grafici in Excel per capire meglio grandi quantità di dati o le relazioni tra diversi sottoinsiemi di dati. Microsoft Excel consente di creare tantissimi tipi di grafici diversi: istogrammi, grafici a barre, a linee, a torta, ad area, a bolle, azionari, grafici radar, grafici pivot, ecc.

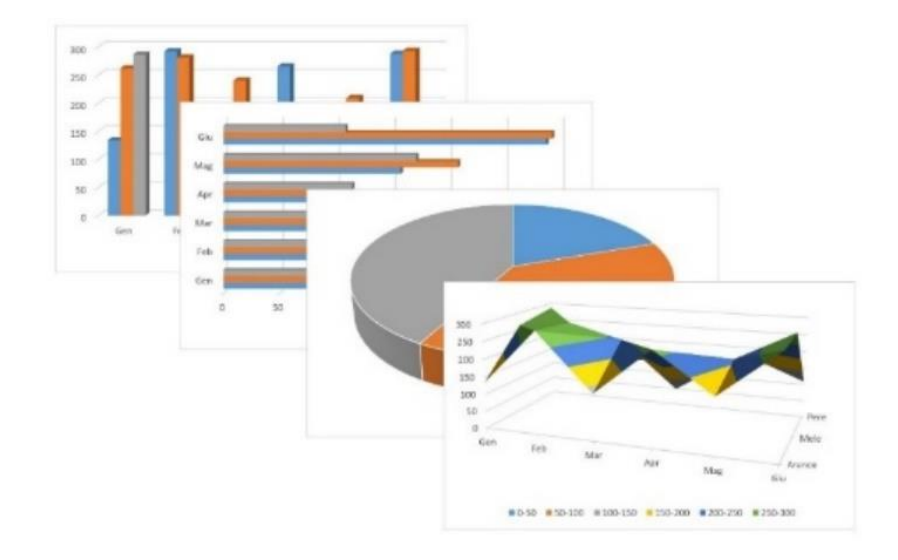